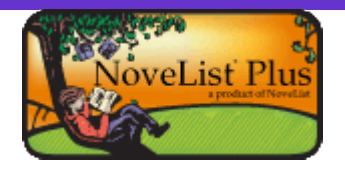

## What is NoveList Plus

Do you need help finding that perfect book? Perhaps you're looking for a book in a specific genre, or maybe you just need to know the next book in your favorite mystery series. If so, *NoveList Plus* is the solution for you.

[Recently ranked number one for](http://www.ebscohost.com/novelist/default.php?id=282)  [quality of content, ease of use,](http://www.ebscohost.com/novelist/default.php?id=282)  [and usefulness to library patrons](http://www.ebscohost.com/novelist/default.php?id=282)  [in an independent, national](http://www.ebscohost.com/novelist/default.php?id=282)  [survey,](http://www.ebscohost.com/novelist/default.php?id=282) it's clear that *NoveList Plus* is a comprehensive online readers' advisory tool. Using *NoveList Plus*, you can search among hundreds of thousands of popular fiction and readable nonfiction titles, and also retrieve author read -alikes, book lists, book discussion guides, and more. All of this rich editorial content is crafted by librarians and reading authorities who are experts in the field -- making *NoveList Plus* the premier readers' advisory resource. Whether you're looking for fiction or nonfiction, NoveList Plus is

the perfect tool.

## NoveList Plus includes

- An easy to use, intuitive interface with a single search bar that makes finding books and other content quick and simple.
- Coverage of over 9,000 fiction and nonfiction series, making it one of the most comprehensive treatments of series available.
- The option to sort by popularity and/ or Lexile scores.
- A newly revamped Readers' Advisory section including RA training, access to NoveList newsletters, Genre Outlines, an online product tour and more.
- Curriculum -driven material designed to help integrate reading across subject areas in the classroom.
- Feature articles by notable librarians and subject matter experts.
- $\bullet$ 600 hand -crafted Recommended Reads reading lists for adults, teens and kids covering both fiction and nonfiction genres and topics.
- 500 Book Discussion Guides including questions and answers and suggestions for further reading.
- 450 searchable Award Lists.
- Hundreds of Feature Articles, BookTalks and Curricular Connection articles on a wide variety of genres, topics and reading levels.
- 130,000 book cover images and 35,000 First Chapter excerpts

## Accessing NoveList Plus

You can access NoveList Plus from our library web site at *www.antigopl.org*

Near the top of the home page, you will see a horizontal bar with menu options. Move your mouse over **Reference & Research**, and a menu will appear. Move your mouse so that it highlights *Databases* on this menu, and a submenu will drop down. Click on "Fiction and Nonfiction" to open a new page.

**NoveList** will appear under the Fiction databases, but it contains nonfiction as well. Click on the NoveList icon.

If you are using this database within the library, a single click takes you to the NoveList site.

*If you are accessing the database from outside the library, you will first be prompted for your 14 -digit library card barcode.*

## Learning NoveList Plus

At the NoveList Plus Home Page, on the right side beneath the Search box, you will find a link called "Tour NoveList" under **My NoveList**. We recommend you view this brief tour of the site; it is a helpful introduction.

If you want more in -depth assistance, click on the "Help" link in the upper right corner of the site. This will open another page with numerous help topics in the left -side column.

NoveList is an extremely versatile and rich database which enables you to create an account, save lists and searches, and create folders to collect numerous resources on a specific topic, including book talks, book discussion guides, and feature articles.

We encourage you to spend some time with the help topics so you'll have a better understanding of this incredible database and can make the most of it!

For now, however, we have provided a "Getting Started" guide on the back side of this brochure.

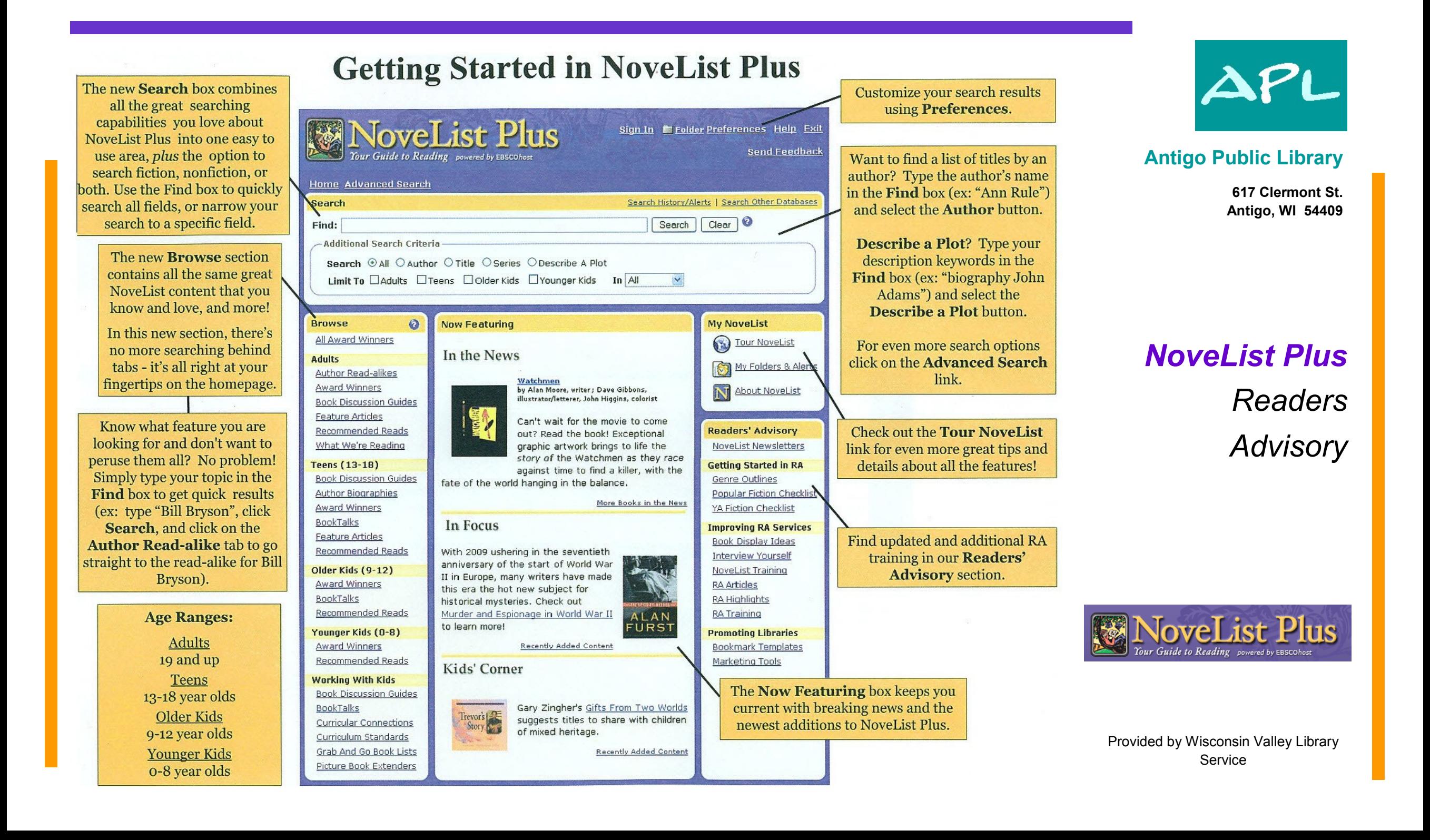